## **Procedimento para o acesso à internet do campus**

Para autenticar e liberar o acesso à internet, utilize o endereço abaixo. No primeiro acesso, a senha será o próprio prontuário (em ambos os campos, SEM O PREFIXO ALFABÉTICO e SEM ZEROS À ESQUERDA, se houver).

## **[http://login.cbt.ifsp.edu.br](http://login.cbt.ifsp.edu.br/)**

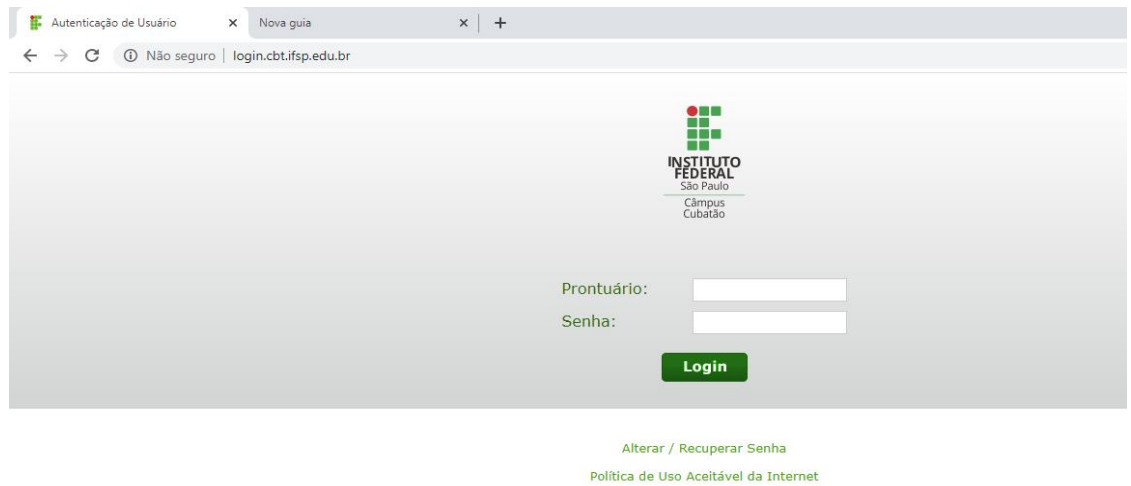

Para acessar o sistema de geração/recuperação de senha:

## **<https://intranet.cbt.ifsp.edu.br/recuperarsenha>**

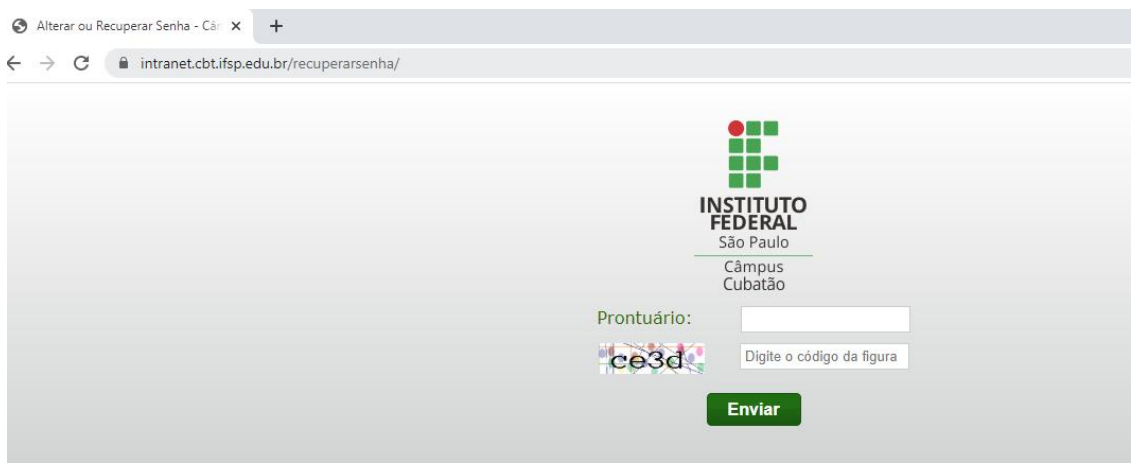

- Informe seu prontuário SEM O PREFIXO ALFABÉTICO e SEM ZEROS À ESQUERDA (se houver);
- Informe o código de verificação gerado;
- Um e-mail será enviado com um link para a criação/alteração da senha para o endereço de e-mail cadastrado no SUAP.

Verifique na mensagem que aparecerá (confirmando o envio do e-mail) se o endereço está correto. Divergências poderão ser resolvidas na Coordenadoria de Tecnologia da Informação (CTI) pessoalmente ou através do email **cti.cbt@ifsp.edu.br**. Esse procedimento pode ser feito através de acesso externo ao Campus.